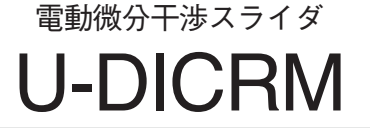

# 取扱説明書

この電動微分干渉スライダU-DICRMは、微分干渉スライダ挿入可能レボルバに挿入して使用します。電動によ る微分干渉プリズムのIN-OUTおよび微分干渉プリズム水平移動調整による背景干渉色の連続変化(灰色鋭敏色~ 赤紫鋭敏色(-100~600nm))を行うことができ、コントラストのよい観察が行えます。

1 **外 観**

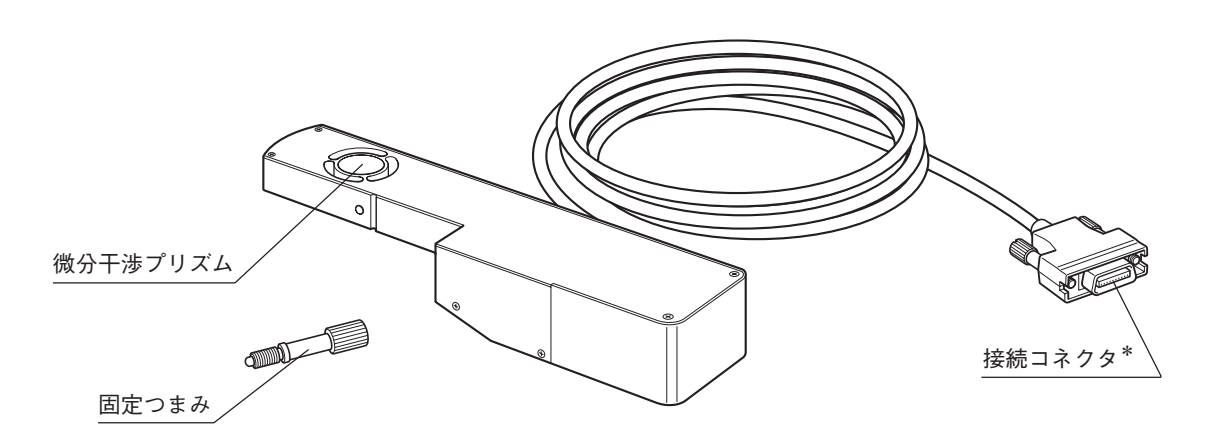

\*コントロールボックスBX-UCBに装着されたDIC/DUVオプションボードU-DICPCBのコネクタに接続します。

2 **構成必要モジュール**

電動微分干渉スライダを動作させ、落射微分干渉観察を行うには、次のモジュールのいずれかが必要になります。 ◎MX61Aシステムで使用する場合は、MX61Aの取扱説明書をご覧ください。

# 動作必要モジュール

- ・コントロールボックス:BX-UCB
- ・DIC/DUVオプションボード:U-DICPCB
- ・ソフトウェア:MX2-BSW(CD-ROM)、PC(コンピュータ) ◎PCの必要仕様等については、MX2-BSWの取扱説明書をご覧ください。

# 落射微分干渉観察必要モジュール

- ・顕微鏡(落射タイプ):MX61/61L/61A、BX41/51/61 など
- ・微分干渉スライダ穴付きレボルバ: U-D6BDREMC、U-D5BDREMC、U-P5BDREMC、U-D6REMC、 U-D5BDREM、U-D6REM、
	- U-D6BDRE、U-D5BDRE、U-P5BDRE、U-D6RE など
- ・対物レンズ: UIS2シリーズ MPLFLN/MPLFLN-BDシリーズ
- ・アナライザ:U-AN360-3、U-AN、MX-ANM(MX61AシステムでAFユニットU-AFA2M併用時) など
- ・ポラライザ:U-PO3 など
- ・微分干渉ミラーユニット: U-MDIC3(アナライザ、ポラライザ内蔵)

U-MDICAF3(ポラライザのみ内蔵。AFユニットU-AFA2M併用時)

◎落射微分干渉観察に必要なモジュールについては、組合わせる顕微鏡の取扱説明書もご参照ください。

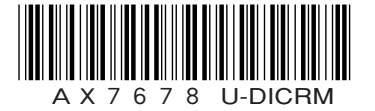

3 **組立て方**

組立て時には、安全のためコントロールボックスBX-UCBのメインスイッチは必ず (OFF)にしてください。

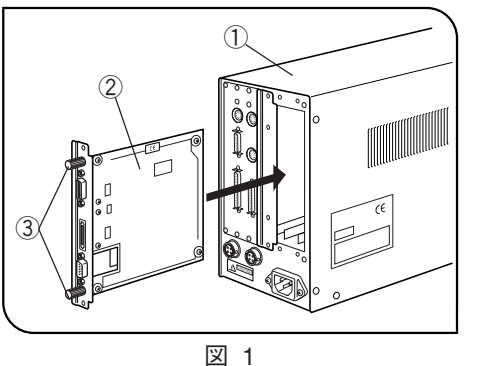

DIC/DUVオプションボードU-DICPCBの取付け(図1)

- 1)BX-UCB①背面のオプションスロットカバー(2枚)の固定つまみ (6ヶ)をゆるめて、カバーと固定つまみを取外します。
- ◎この固定つまみ③をU-DICPCB②に取付け、つまみを持つことで 挿脱操作が容易になります。
- 2)BX-UCB内のコネクタとU-DICPCB②のコネクタの方向を合わ せ、ボードレールに沿ってボードを挿入します。

コネクタが確実に接続されるよう充分に押込みます。

3)先に外した固定つまみを使用して、U-DICPCB②を固定します。 もう一方のカバーも同様に取付けます。

◎余ったオプションボード部のカバーは、保管してください。

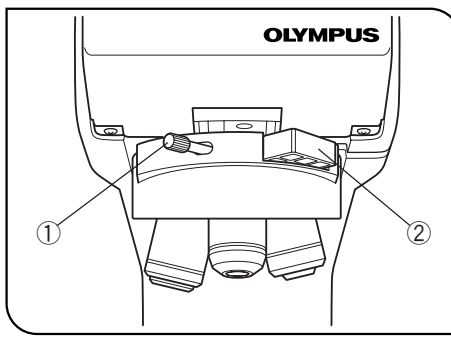

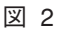

電動微分干渉スライダU-DICRMの取付け(図2)

- ★微分干渉スライダのレボルバへの挿入は静かに行ってください。 強い挿入による衝撃は光学性能を低下させる原因になります。
- 1)DIC用レボルバ正面の固定つまみ①をゆるめて取外し、ダミース ライダ②も取外します。

◎取外した①と②はお客さまの方で紛失しないよう保管してくだ さい。

- 2) U-DICRMの突起側を下にして、ダミースライダ位置に挿入します。
- 3)固定つまみ位置に、U-DICRMに付属の固定つまみをねじ込み、締 付けて固定します。
- 4)U-DICRMの接続コネクタをBX-UCBに装着されたDIC/DUVオプショ ンボードU-DICPCBの「U-DICRM」表示コネクタに接続します。

RS-232Cケーブルの接続

- ◎RS-232Cケーブルは、市販ストレートケーブル【コネクタはD-sub9P(メス)-D-sub9P(メス)】をご準備くだ さい。また、組合わせるモジュールが電動システム(MX61A、BX61など)の場合は、同一のRS-232Cケーブ ルをもう1本ご準備ください。
	- なお、接続時には、コンピュータ側のメインスイッチもO(OFF)にしてください。
		- ・BX-UCB正面コネクタ ←→ コンピュータのRS-232Cコネクタ1
		- ・U-DICPCBコネクタ(RS-232C表示位置) ←→ コンピュータのRS-232Cコネクタ2

#### アナライザ・ポラライザの取付け

◎アナライザ、ポラライザまたは微分干渉ミラーユニットを組合わせる顕微鏡の取扱説明書に従って取付けてく ださい。

#### 4 **落射微分干渉観察**

★ポラライザは、長時間の光を受けると(連続2000h程度)性能が劣化しますので交換してください。 ★高輝度光源使用時には、ポラライザの焼けを防止するため必ずU-25L42フィルタをご使用ください。

- 1)ソフトウェアMX2-BSWを付属の取扱説明書に従ってコンピュータにインストールしてください。
- 2)各モジュールのメインスイッチを **l**(ON)にして、顕微鏡を観察できる状態にします。
- 3) 顕微鏡観察光路を微分干渉観察光路に設定します。
- 4)アナライザ・ポラライザのクロスニコル調整をします。

微分干渉ミラーユニットU-MDIC3をご使用の場合はクロスニコル調整は不要です。

5)ソフトウェアMX2-BSWにて、微分干渉プリズムをINさせ、背景色コントラストの調整を行います。 背景の干渉色が灰色鋭敏色~赤紫鋭敏色(-100nm~600nm)まで連続変化します。試料に応じた最もコント ラストのよい干渉色にします。

・背景色を灰色にすると最も感度のよい灰色鋭敏色でのコントラストのよい立体観のある観察ができます。

・背景色を赤紫の鋭敏色にするとわずかな位相でも色の変化として見えます。

◎微分干渉観察には、微分干渉対応対物レンズMPLFLN/MPLFLN-BDシリーズをご使用ください。

- ◎DICプリズムINのままで、微分干渉観察以外の観察を行うと観察像が二重に見える場合があります。その場合 は微分干渉プリズムをOUTにしてください。
- ◎微分干渉は検出感度が高いので、特に試料表面の汚れに注意してください。

◎検出感度には方向性がありますので回転ステージを併用するか試料を回転させて観察してください。

◎顕微鏡側の開口絞りを適度に絞り込むことでコントラストが強調されることがあります。

### 5 **電動アナライザMX-ANMについて**

◎MX61Aシステムで、AFユニットU-AFA2Mを併用するDIC観察の場合や、他の組合わせでアナライザを電動 で制御したい場合には、電動アナライザMX-ANMを使用します。

また、微分干渉ミラーユニットは、アナライザ・ポラライザ内蔵のU-MDIC3は使用できませんので、ポララ イザのみ内蔵のU-MDICAF3を組合わせます。

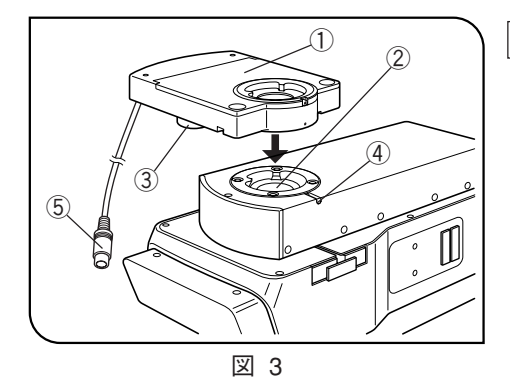

電動アナライザMX-ANMの取付け(図3)

 $\triangle$ コントロールボックスBX-UCBのメインスイッチを必ず $O$ (OFF) にしてください。

◎MX61Aシステムと組合わせる場合には、MX61Aの取扱説明書も ご参照ください。

- 1)電動アナライザMX-ANM①をオートフォーカスユニットU-AFA2M鏡筒取付部②または顕微鏡の鏡筒取付部に モータ部③が正面から見て左側になる(図3状態)ように取付け、固定ねじ④を仮止めします。(次項のクロス ニコル調整のため)
- 2)電動アナライザMX-ANMの接続ケーブルコネクタ⑤をコントロールボックスBX-UCBのFW2表示のコネクタ に接続します。

#### クロスニコル調整

- 1)BX-UCBのメインスイッチを **l**(ON)にし、ソフトウェアMX2-BSWを起動します。
- 2)試料をセットし、10×または20×対物レンズで大体のピントを合わせます。
- 3) 顕微鏡の観察光路をDIC(微分干渉)光路にしてから、微分干渉プリズムをOUT状態にします。アナライザがIN 状態になっていない場合は、IN状態にします。

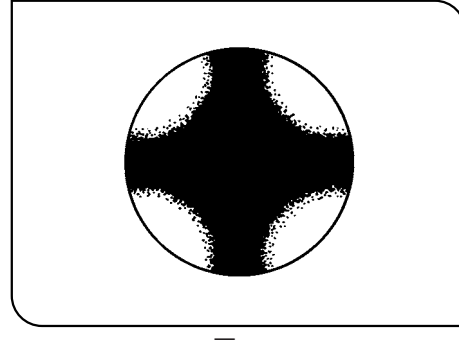

図 4

- 4)MX-ANM上面の鏡筒取付部から光路を覗いて、黒い十字形のアイ ソジャイア(図4)が最もシャープになるようにMX-ANMを回転さ せ、固定ねじを締付けます。
- 5)鏡筒下部の丸アリをMX-ANM上面の鏡筒取付部にはめ込み、固定 ねじを締付けて固定します。

# **株式会社エビデント**